# Semantic MediaWiki for everyone

Encouraging an enterprise level of participation from an audience that includes mostly MediaWiki noobs

# Background

- milWiki is a military enterprise wiki, started in 2008 to be an "online, internal encyclopedia for the DoD"
- milWiki is one component of an overall suite of DoD social business tools called milSuite <https://en.wikipedia.org/wiki/MilSuite>
- The milWiki application alone supports nearly 400,000 registered users and contains more than 20,000 articles\* in more than 7,000 categories.

*\*All pages = more than 350,000*

#### Transition to SMW

- SMW was introduced to our milWiki environment in 2010
- In short period of time we used SMW Properties to establish an enterprise taxonomy to provide a structured data layer over our usergenerated organizational folksonomy
- Semantic Forms was introduce in 2012 and had a major impact on our data integrity
- Concepts were used to create high-level collections of articles, substituting for categories that could not be maintained
- We currently have 1.95 million property values assigned on just under 500 different properties.

### What Forms did for us

- IMO: Don't bother using SMW for an enterprise if you don't use Forms.
- Creating a series of standard Forms for different article types and projects greatly increased participation.
- Use dropdowns whenever you can, to improve standardization
- Try to always have a *values from property=* type-ahead set
- *Has default form* and *Has alternate form* have been huge

#### Redirects are you friend - Acronym soup

**Program Executive Office Command, Control and Communications-Tactical**

List of redirects

- PEO C3T
- PEOC3T
- PEO Command, Control and Communications Tactical
- Command, Control, Communications Tactical
- Program Executive Office Command, Control and Communications Tactical
- Program Executive Office Command, Control, Communications Tactical

### Make reusable form pieces

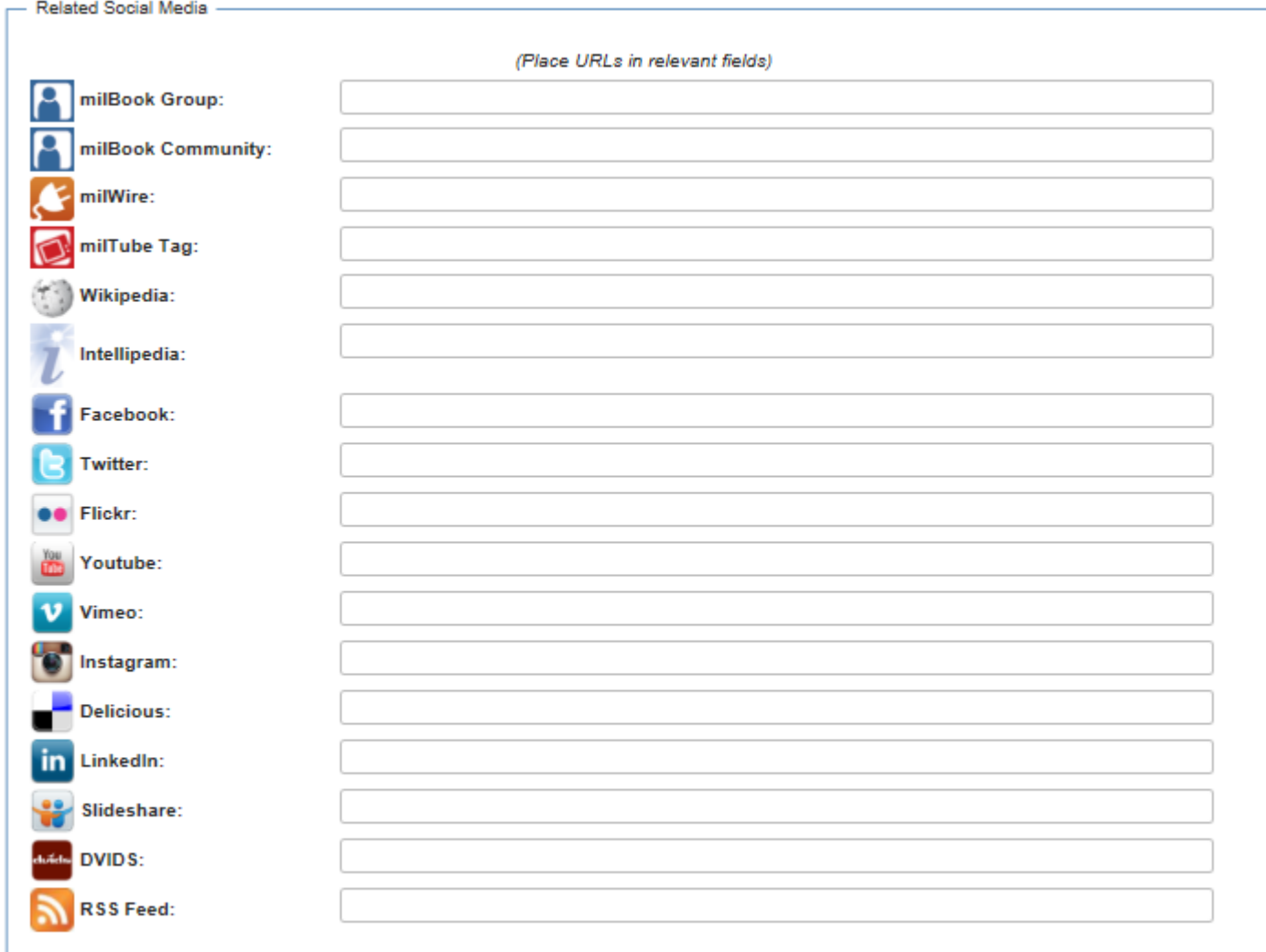

### Create Templates based on Queries

- Activity feeds for user
- Activity feeds for Categories
	- Ex: {{Activity|Category}}
- Activity Calendars
- Slideshows and Galleries
- Related Content

#### Query Forms as an introduction to value

- Browse pages are our most popular click off the homepage
- Query Forms are a great way to get users to see the value of SMW
- Filter query format to provide that "Amazon" experience

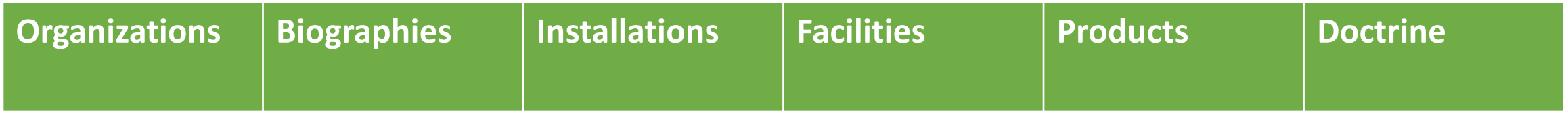

# Building Training

#### Our 12-step training guide

- 1. Planning and identifying properties
- 2. Creating the page Template
- 3. Creating the page Form
- 4. Associating the form with a category for editing
- 5. Controlling naming conventions through the form
- 6. Updating and creating properties
- 7. Advanced property attributes and

functions

- 8. Basics of displaying semantic data inline, on pages
- 9. Using Special:Ask to perform advanced queries
- 10. Available Semantic Result Formats
- 11. Using the Template Result Format
- 12. Creating a Query Form

#### Examples

- IT ticketing system with SMW
- An app store with SMW
- Unit training interface

# IT ticketing system

- Organization uses semantic forms to create an IT ticketing system
- The *page name=* and *<unique number>* parameters of the {{info}} tag allowed for a consecutive ticket number naming convention for articles
- Status of the article is set through a property
- All members of the IT departments use inline queries on their user pages to track tickets and assignments
- Customer is easily notified through wiki watchlist when work is done on their ticket

#### An app store

- Established a mobile app store leveraging Semantic Forms, Semantic Rating and Semantic Result Formats extensions.
- Each app has its own entry and can be rated and reviewed by users
- Semantic Result **Filter** Format with a Template format provides a great searching interface with very little coding knowledge necessary

# Unit training

- Query browse interface helps Soldiers find their training requirements
- User set up a series of wiki articles based on positions, listing necessary training requirements
- Soldiers use designed dropdown selection to position, and execute the query to display proper training aides